14

## Vom Suchen und Finden der Studien

**Wissenschaft erklärt: Literaturrecherche** Ergotherapeuten stehen in ihrem beruflichen Alltag häufig vor den Fragen: "Bringt die Behandlung bei Herrn Meyer etwas?" oder "Welches Vorgehen erfordert die Diagnose von Frau Schmidt?". Eine Möglichkeit ist, sich anhand einer Literaturrecherche Klarheit zu verschaffen. Wie Sie dabei vorgehen und was es zu beachten gilt, lesen Sie am Beispiel der Ergotherapeutin Sonja.

**S** onja tritt ihre neue Stelle als Ergotherapeutin in einer ambulanten Praxis für Neurologie an. Sie lernte an ihrer vorhergehenden Stelle die "Constraint-induced Therapy" (CIT) bei Patienten mit akutem Schlaganfall kennen und möchte diese Methode auch an ihrem neuen Arbeitsplatz anwenden. Aber – eignet sich diese Behandlungsweise überhaupt im chronischen Krankheitsstadium? Sonja und ihre Kollegen sind sich da nicht sicher. Darum begibt sie sich auf die systematische Suche in wissenschaftlichen Datenbanken im Internet. Diese Suche dient nicht nur der eigenen Sicherheit, mit wirksamen Methoden zu arbeiten, sondern ist auch ein wichtiger Schritt in der evidenzbasierten Praxis. Eine wissenschaftlich fundierte Arbeitsweise wird außerdem auch von Leistungsträgern gefordert [1], dient der Qualitätssicherung und -steigerung und führt schließlich zu einer höheren Anerkennung des Berufes.

**Stichwort eingeben und "Go" > In Daten**banken lassen sich mit deutschen Stichwörtern kaum Artikel finden. Darum bekommt Sonja zunächst mithilfe von Online-Lexika ( $\bullet$  Kasten "Internet") heraus, was "Schlaganfall" und "ambulant" auf Englisch heißen. Unter den angebotenen Datenbanken ( $\bullet$  Zusatzinformationen

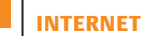

- Online-Lexikon:
- **> http://dict.leo.org**
- Bibliotheksuche: **> www.zdb-opac.de** > den Titel der Zeitschrift eingeben > "suchen"
- **> www.swiss-serials.ch**

im Internet) entscheidet sie sich für die medizinisch-wissenschaftliche Datenbank PubMed, gibt ihre Stichwörter "stroke", "outpatient" und "constraint induced therapy" in das Suchfenster ein und klickt auf "Go" ( $\bullet$  Abb.).

Zwanzig Artikel werden angezeigt [2]. Um mehr Informationen zu erhalten, gibt sie zusätzlich das Synonym für CIT in das Suchfenster ein, also "stroke outpatient constraint induced therapy OR forced-use therapy". OR ist ein Operator, der beide Begriffe akzeptiert. Mit der erweiterten Suche findet Sonja 56 Artikel [2].

Häufig stieß sie jedoch auf das umgekehrte Problem: Viel zu viele Artikel wurden angezeigt, und sie musste die Suche eingrenzen. Wäre das auch hier der Fall, könnte sie "Constraint induced therapy" in Anführungszeichen setzen, damit diese Wörter als Kombination gelten. Oder sie hätte die Möglichkeit, den Operator NOT einzusetzen, um beispielsweise Artikel über die unteren Extremitäten auszuschließen, also "stroke outpatient constraint induced therapy NOT lower limb". Unter "Limits" ( $\bullet$  Abb.) könnte sie außerdem Studientypen wie zum Beispiel systematische Zusammenfassungen oder klinische Originalstudien wählen oder nur nach Studien der letzten zehn Jahre suchen.

**Artikel kopieren oder bestellen >** In Pub-Med findet Sonja zu jedem Artikel folgende Angaben: Überschrift des Artikels, Autoren, Zeitschrift, Erscheinungsjahr, Band, evtl. Heft, Seitenzahlen und bei nicht englischen Artikeln die Sprache. Die englische Zusammenfassung oder das Abstract bieten einen genauen Einblick in den Inhalt des Artikels.

Wie kommt Sonja aber an den Volltext? Bei PubMed lassen sich manchmal Links anklicken,

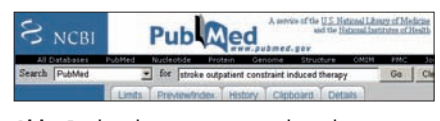

**Abb.** Recherche unter www.pubmed.gov

um den ganzen Artikel zu öffnen oder um ihn bei der jeweiligen Zeitschrift gegen Gebühren zu bestellen. Auch über Subito (www.subitodoc.de) oder Medpilot (www.medpilot.de) lassen sich Artikel online anfordern. Hier ist jeweils eine vorherige Registrierung erforderlich. Die Artikel kosten ab etwa sieben Euro. Zudem lässt sich im Internet herausfinden, welche Bibliothek die wissenschaftliche Zeitschrift führt, in der der gewünschte Artikel abgedruckt ist ( $\bullet$  Kasten "Internet"). Liegt die Bibliothek in der Nähe, kann man den Artikel dort selbst kopieren.

Sonja bestellt die geeigneten wissenschaftlichen Artikel für ihre Fragestellung und findet darin die Wirksamkeit der Methode bestätigt. Damit kann sie Kollegen, Patienten und Kostenträgern gegenüber fundiert argumentieren, warum sie CIT anwendet.  *Sabine Mangold*

 **Die im Text erwähnten Zusatzinfos und die Literaturliste (Verweise in eckigen Klammern) finden Sie unter:**  www.thieme.de/ergoonline > "ergopra**xis" > "Artikel" > "Wissenschaft erklärt".**

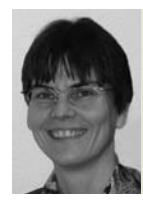

**Dr. sc. nat. Sabine Mangold,**  Biologin, Ergotherapeutin. Ist in der Forschung der Uniklinik Balgrist und im Zentrum für Ausbildung im Gesundheitswesen Kanton Zürich tätig.